# **Administering the CICS RPC Server**

The EntireX z/OS CICS® RPC Server allows standard RPC clients to communicate with RPC servers on the operating system z/OS under CICS. It supports the programming languages COBOL and PL/I.

This chapter covers the following topics:

- [Customizing the RPC Server](#page-0-0)
- [Configuring the RPC Server](#page-2-0)
- [Locating and Calling the Target Server](#page-9-0)
- [Using SSL or TLS with the RPC Server](#page-10-0)
- [User Exit COBUEX02](#page-10-1)
- [Autostart/Stop during CICS Start/Shutdown](#page-15-0)
- [Multiple RPC Servers in the same CICS](#page-16-0)

## <span id="page-0-0"></span>**Customizing the RPC Server**

The following elements are used for setting up the CICS RPC Server:

- **[ERXMAIN Control Block](#page-0-1)**
- **[ERXMAIN Macro](#page-1-0)**
- [RPC Online Maintenance Facility](#page-1-1)
- [IBM LE Runtime Options](#page-1-2)

#### <span id="page-0-1"></span>**ERXMAIN Control Block**

- defines a setup of the CICS RPC Server that is persistent over CICS restarts
- is defined with parameters of the [ERXMAIN](#page-1-0) *Macro*; see column 1 in the table under *Configuring the RPC Server*
- contains the following important settings:
	- connection information such as broker ID, see [BKRN](#page-3-0), server address, see [CLZN](#page-3-0), [SRVN](#page-3-0) and **[SVCN](#page-3-0)**
	- location and usage of server-side mapping container; see [SVM](#page-8-0) and *Usage of Server Mapping Files*
	- scalability parameters such as endworker, minworker and maxworker, see [ENDW](#page-4-0), [MINW](#page-4-0) and [MAXW](#page-4-0)

O etc.

#### <span id="page-1-0"></span>**ERXMAIN Macro**

- creates an ERXMAIN *[Control Block](#page-0-1)*, a persistent setup of the CICS RPC Server
- needs to be assembled to define a setup
- is defined in Assembler program EMAINGEN (in EXP970.SRCE) use this for assembling; see *Build the ERXMAIN Control Block* under *Installing EntireX RPC Servers under CICS*

#### <span id="page-1-1"></span>**RPC Online Maintenance Facility**

- provides commands (see column 2 in the table below) to vary most of the permanently defined parameters in the ERXMAIN *[Control Block](#page-0-1)* currently in use. All modifications are lost if CICS is restarted. Use [ERXMAIN](#page-1-0) *Macro* for permanent modifications
- allows you to try out new setups of the CICS RPC Server easily without the need to reassemble the ERXMAIN Control Block.
- supports
	- starting
	- stopping
	- $\circ$  pinging
	- monitoring
	- activating trace

of the CICS RPC Server. See *RPC Online Maintenance Facility*.

#### <span id="page-1-2"></span>**IBM LE Runtime Options**

Depending on the feature the CICS RPC Server needs to support (see table below) additional runtime options for IBM's Language Environment need to be set. For a full description of LE runtime options, see [z/OS V1R4.0 Lang Env Prog Guide.](http://publibz.boulder.ibm.com/cgi-bin/bookmgr_OS390/BOOKS/CEEA2130/CCONTENTS)

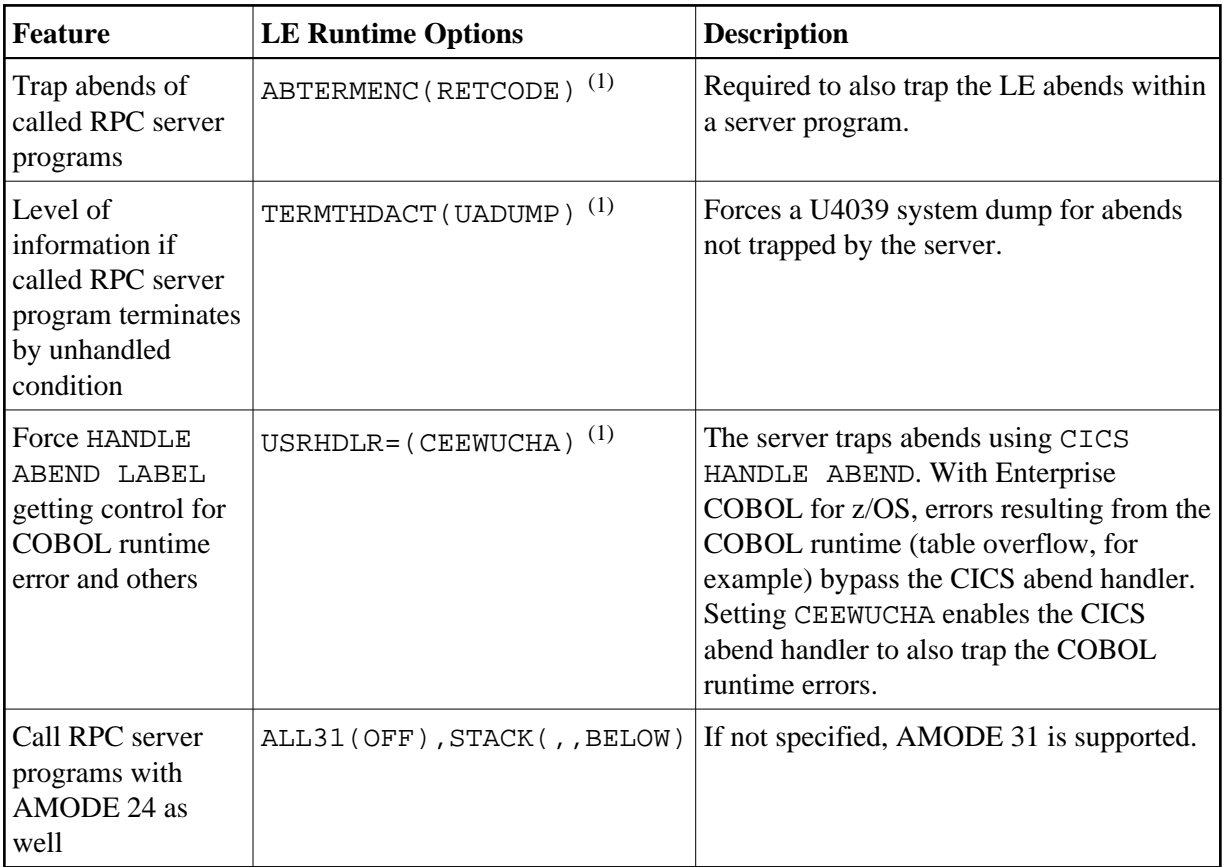

#### **Note:**

(1) Set internally by the CICS RPC Server using application-specific CSECT CEEUOPT. The options can be changed if CEEUOPT is replaced on CICS RPC Server load module RPCSRVC with IBM Linkage Editor.

There are various ways of specifying LE runtime options, for example installation-specific, region-specific (CEEROPT available in the DFHRPL concatenation) or application-specific (linked CSECT CEEUOPT) etc.

## <span id="page-2-0"></span>**Configuring the RPC Server**

The following rules apply for the [ERXMAIN](#page-1-0) *Macro* syntax (column 1 in table below):

- $\bullet$  keywords are given in uppercase
- $\bullet$  there are no abbreviations for keywords

The following rules apply for the RPC Online Maintenance Facility commands (column 2 in table below):

Underscored letters in a command indicate the minimum number of letters that can be used for abbreviation.

For example, in <u>brokerid=localhost</u>, brok is the minimum number of letters that can be used as an abbreviation, i.e. the commands brokerid=localhost and brok=localhost are equivalents.

#### <span id="page-3-0"></span>**Administering the CICS RPC Server Configuring the RPC Server**

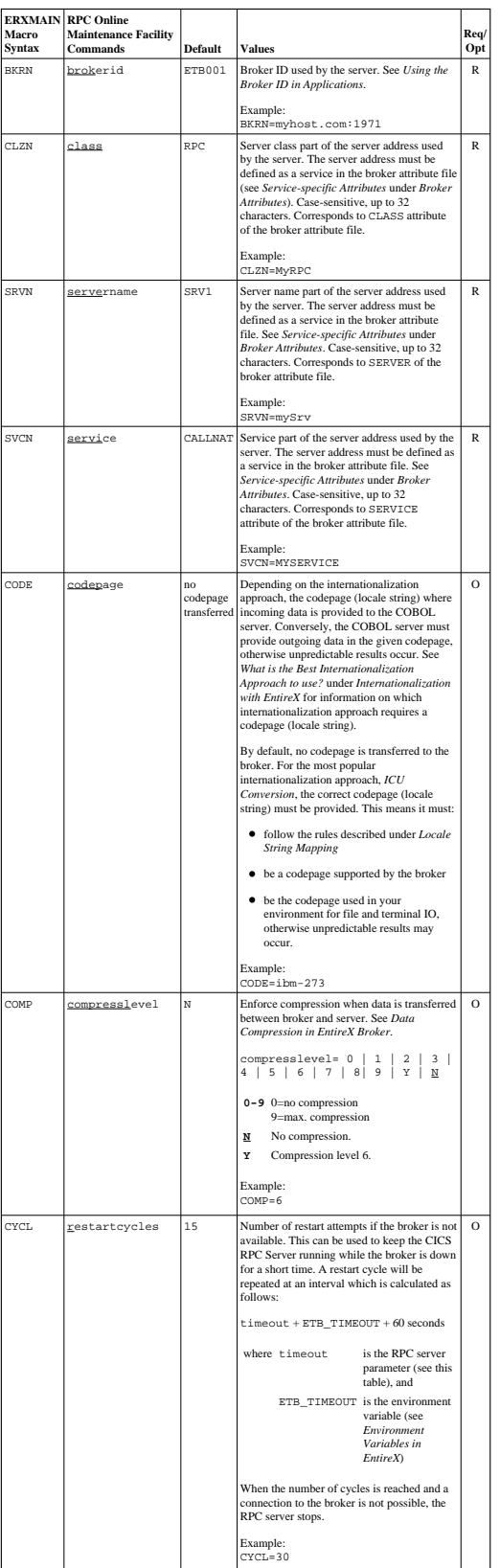

<span id="page-4-0"></span>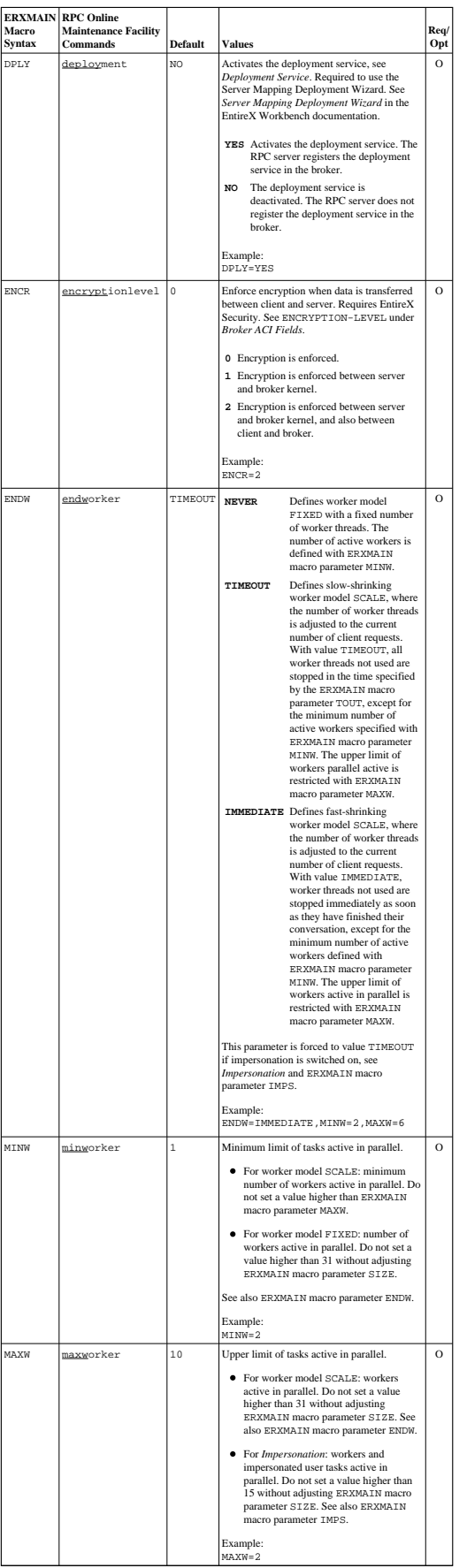

#### <span id="page-5-0"></span>**Administering the CICS RPC Server Configuring the RPC Server**

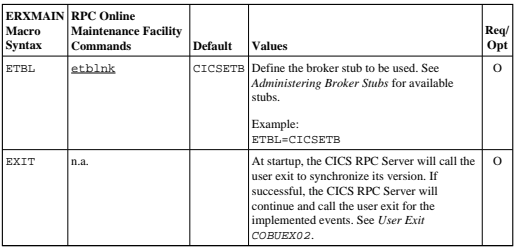

<span id="page-6-0"></span>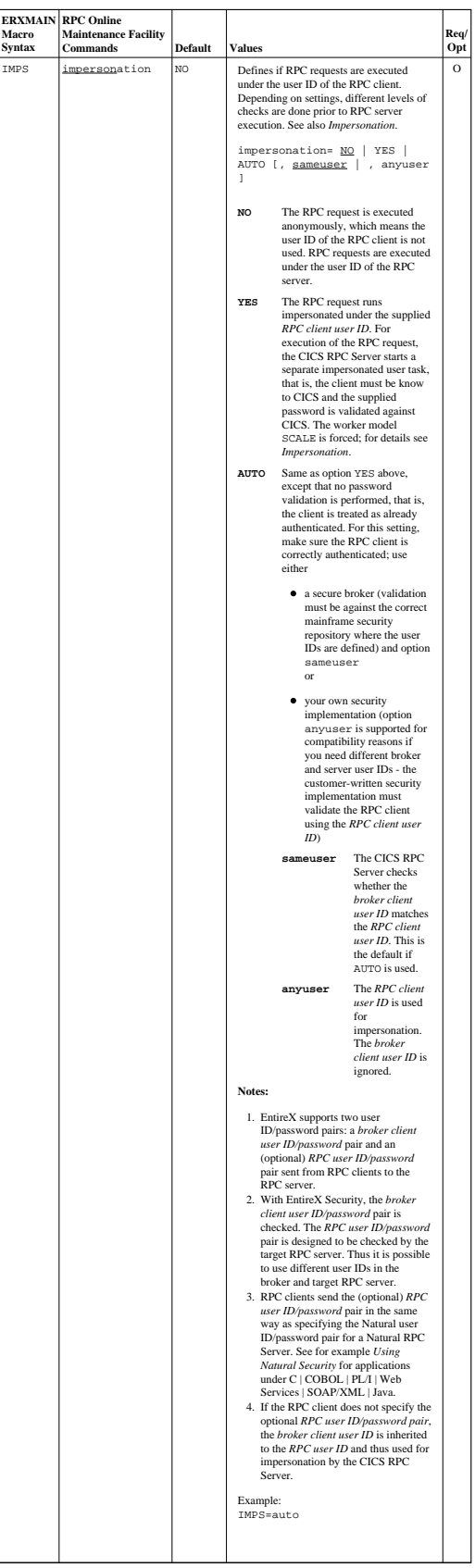

#### <span id="page-7-0"></span>**Administering the CICS RPC Server Configuring the RPC Server**

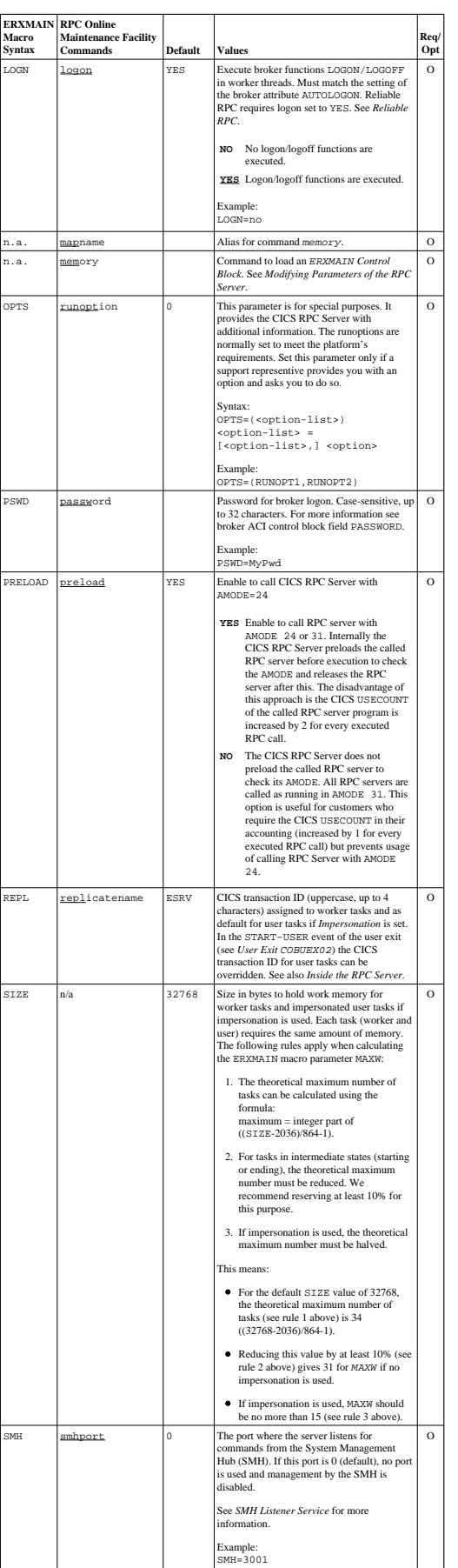

<span id="page-8-0"></span>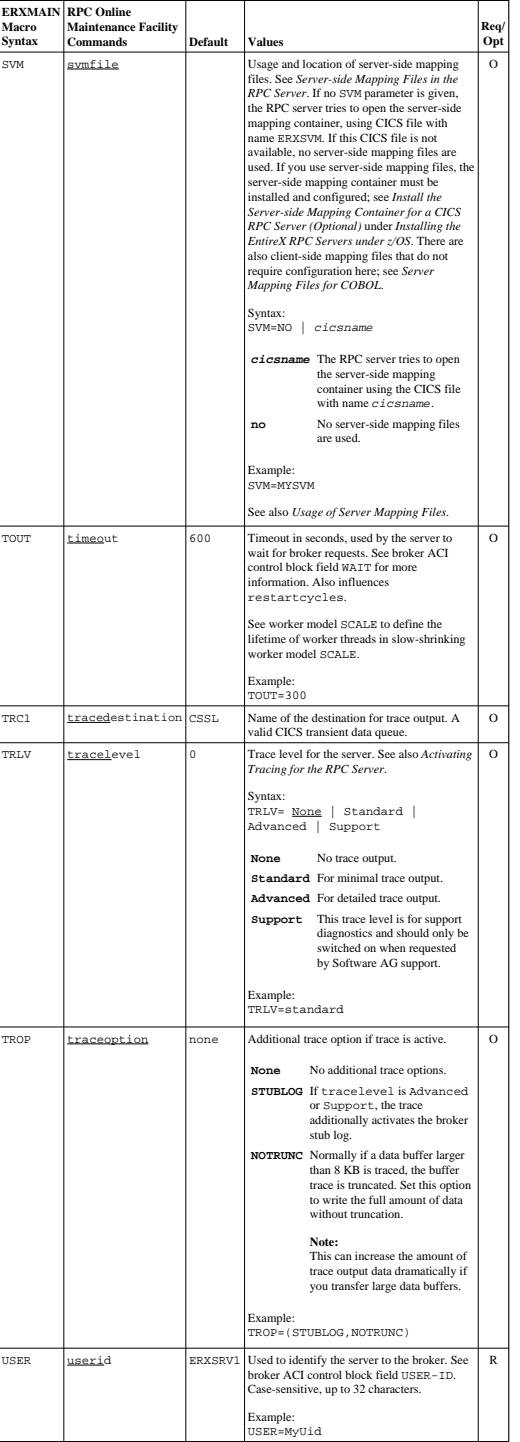

## <span id="page-9-0"></span>**Locating and Calling the Target Server**

The IDL library and IDL program names that come from RPC client are used to locate the RPC server. See library-definition and program-definition. This two-level concept (library and program) has to be mapped to the CICS RPC Server environment. Different mechanisms are used depending on the language:

- $\bullet$  [COBOL](#page-9-1)
- $\bullet$  [PL/I](#page-9-2)

### <span id="page-9-1"></span>**COBOL**

The approach used to derive the CICS program name for the RPC server depends on whether server mapping is used or not. See *Usage of Server Mapping Files* for an introduction.

- 1. If the RPC client sends a client-side type of server mapping with the RPC request, this server mapping is used first.
- 2. If no server mapping is available from step 1 above, and if server-side type of server mapping is used, the IDL library and IDL program names are used to form a key to locate the server mapping in the server-side mapping container. If a server mapping is found, this is then used.
- 3. If a server mapping is available from step 1 or 2 above, the CICS program name of the RPC server is derived from this mapping. In this case the IDL program name can be different to the CICS program name if it is renamed during wrapping process (see *Customize Automatically Generated Server Names*) or during the extraction process in the *COBOL Mapping Editor*.
- 4. If no server mapping is used at all, the IDL program name is used as the CICS program name of the RPC server (the IDL library name is ignored).

#### **To use the CICS RPC Server with COBOL**

- 1. Make sure that all CICS programs called as RPC servers
	- use an interface type supported by the CICS RPC Server for target language COBOL; see *Supported Interface Types*.
	- can be called with an EXEC CICS LINK PROGRAM
	- are accessible through the CICS RPL chain or accessible remotely using CICS DPL
- 2. Configure the [ERXMAIN](#page-1-0) macro parameter [SVM](#page-8-0) depending on whether server-side mapping files are used or not. See also *Usage of Server Mapping Files*.

See also *Scenario I: Calling an Existing COBOL Server* or *Scenario II: Writing a New COBOL Server*.

#### <span id="page-9-2"></span>**PL/I**

There is a simple mechanism to derive the RPC server CICS program name:

- The IDL program name is used as the CICS program name.
- The IDL library name is not used.

#### **To use the CICS RPC Server with PL/I**

- 1. Make sure that all CICS programs called as RPC servers
	- use an interface type supported by the CICS RPC Server for target language PL/I; see *Supported Interface Types*.
	- $\bullet$  can be called with an EXEC CICS LINK PROGRAM
	- are accessible through the CICS RPL chain or accessible remotely using CICS DPL

See also *Scenario III: Calling an Existing PL/I Server* or *Scenario IV: Writing a New PL/I Server*.

## <span id="page-10-0"></span>**Using SSL or TLS with the RPC Server**

The CICS RPC Server does not have direct SSL or TLS support inside. For this purpose, use instead IBM's Application Transparent Transport Layer Security (AT-TLS), where the establishment of the SSL or TLS connection is pushed down the stack into the TCP layer.

See *SSL or TLS and Certificates with EntireX* for more information.

#### **To set up SSL or TLS with AT-TLS**

- 1. Set up the CICS RPC Server for a TCP/IP connection.
- 2. Configure the rules for the AT-TLS policy agent the CICS RPC Server matches, for example by using the CICS job name and remote port number the CICS RPC Server connects to. Used certificates are also defined with those rules. Refer to your IBM documentation for further information.
- 3. Make sure the target the CICS RPC Server connects to is prepared for SSL/TLS connections as well. See the following sections:
	- *Running Broker with SSL or TLS Transport* under z/OS | UNIX | Windows
	- *Settting up and Administering the Broker SSL Agent* under UNIX | Windows
	- Direct RPC in the EntireX Adapter documentation under [http://documentation.softwareag.com](http://documentation.softwareag.com/) > *webMethods Product Line*

## <span id="page-10-1"></span>**User Exit COBUEX02**

The CICS RPC Server provides a user exit COBUEX02 to influence/control the RPC logic. This section covers the following topics:

 $\bullet$  [User Exit Events](#page-11-0)

- [Writing the User Exit](#page-12-0)
- [Configuring the User Exit](#page-15-1)

### <span id="page-11-0"></span>**User Exit Events**

The user exit is called on the following events:

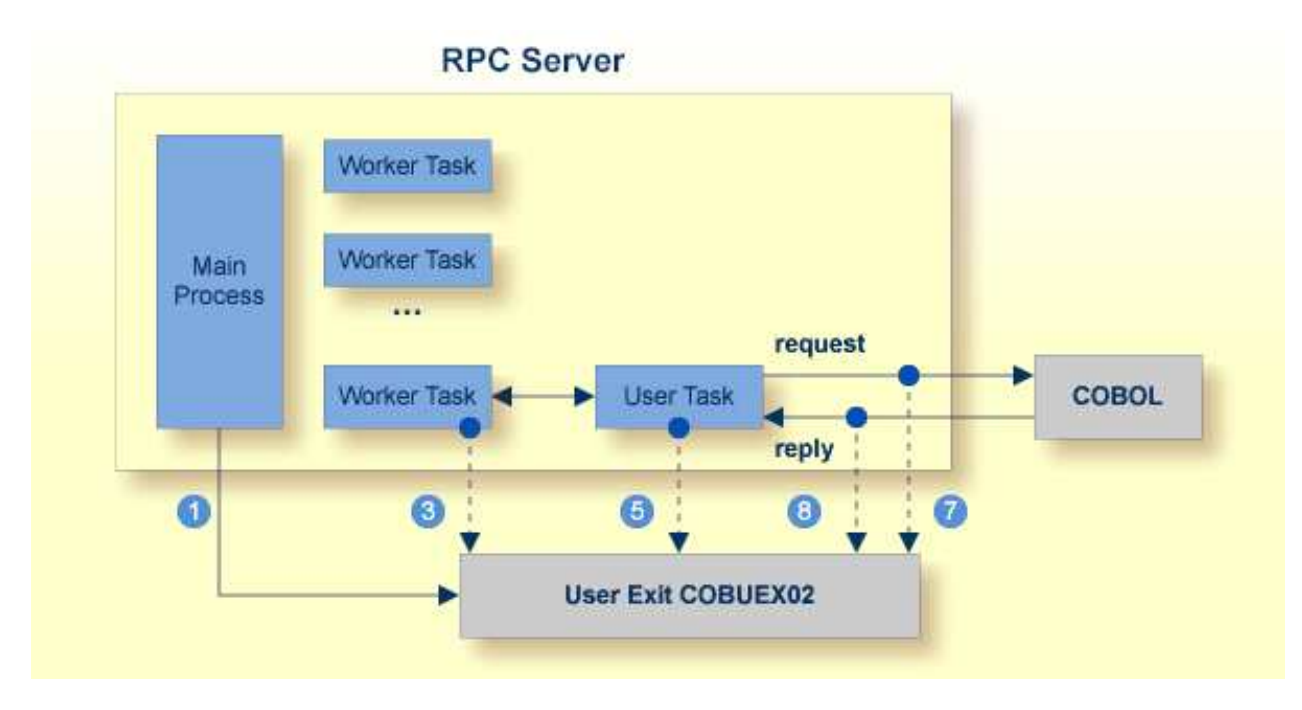

The numbers in the graphic correspond to the event numbers in the user exit.

<span id="page-12-1"></span>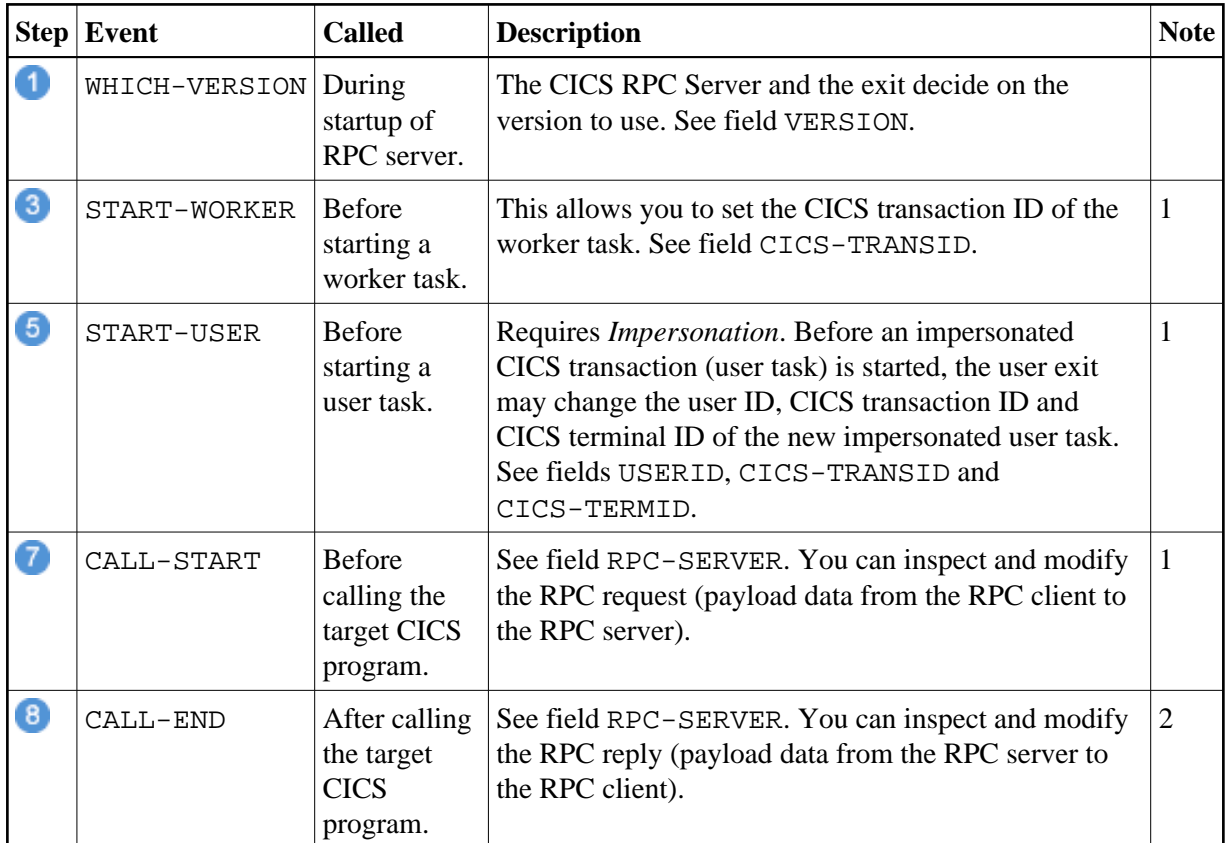

#### **Notes:**

- 1. An RPC request can be terminated if an error is given in the fields [ERROR-CODE](#page-13-0) and [ERROR-TEXT](#page-13-0). The RPC request is already executed.
- 2. If an error is given in the fields [ERROR-CODE](#page-13-0) and [ERROR-TEXT](#page-13-0), this error is returned to the RPC client. The RPC request is already executed.

### <span id="page-12-0"></span>**Writing the User Exit**

The Developer's Kit provides the following resources for COBOL:

- User exit skeleton COBUEX02 in data set EXP970.SRCE. Copy this skeleton so you have your own user exit source for modifications. The user exit program must comply with the EXEC CICS LINK PROGRAM COMMAREA conventions.
- Copybook COBUEX02 in data set EXP970.INCL. Please add EXP970.INCL to your COBOL compiler SYSLIB DD chain. The copybook also contains further description and usage comments.

The parameters of COBUEX02 are described below.

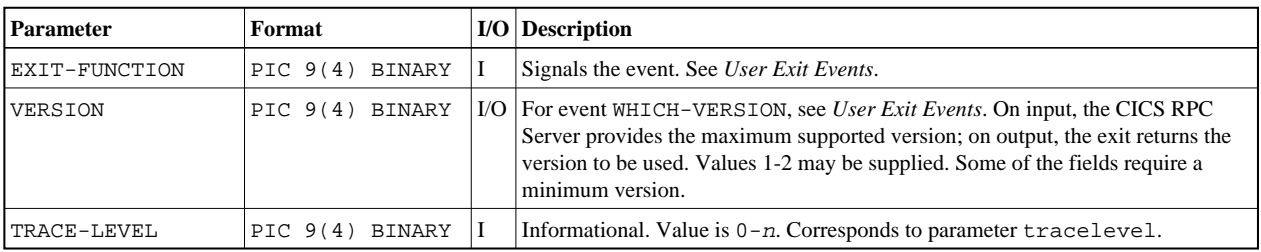

<span id="page-13-0"></span>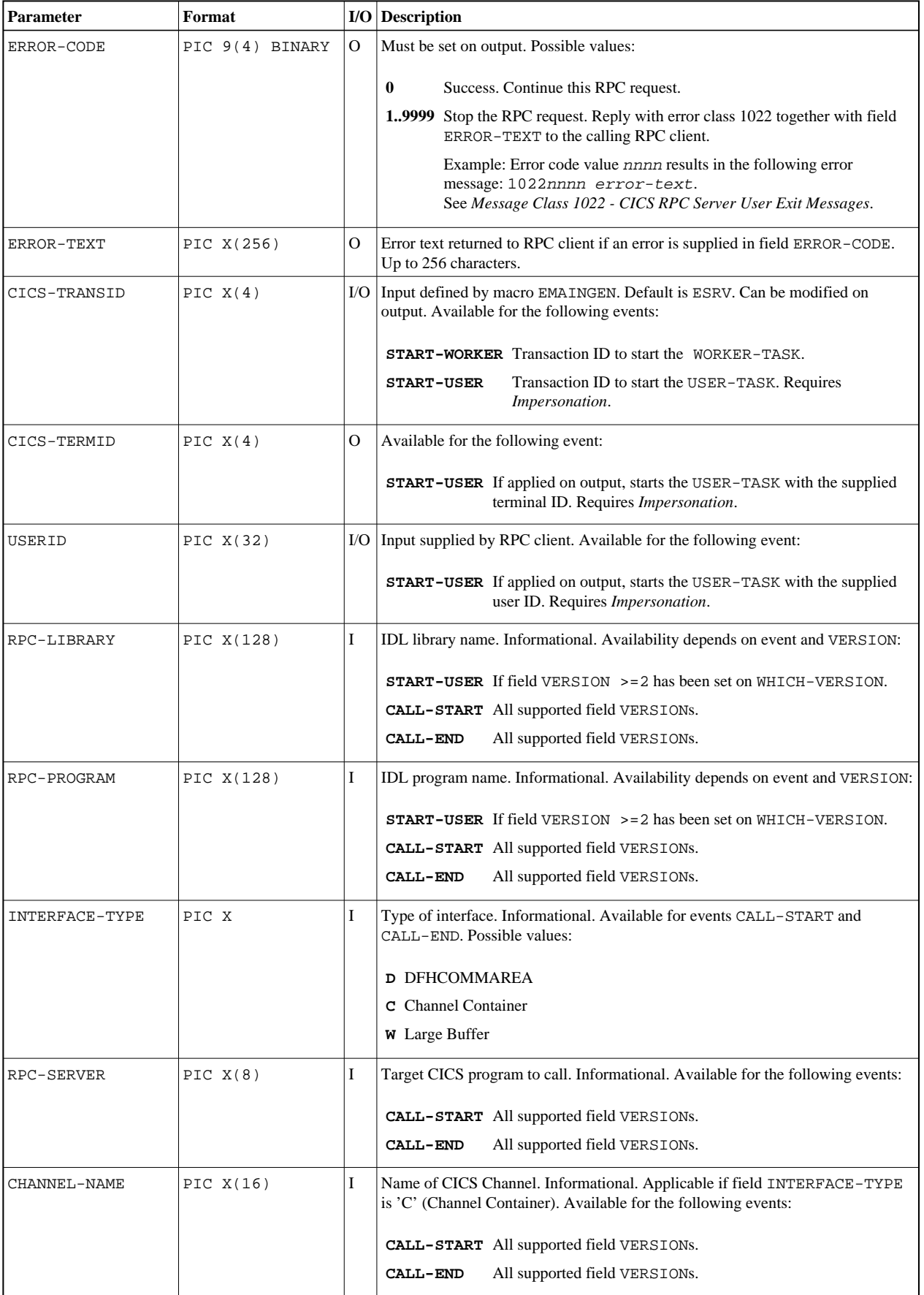

<span id="page-14-0"></span>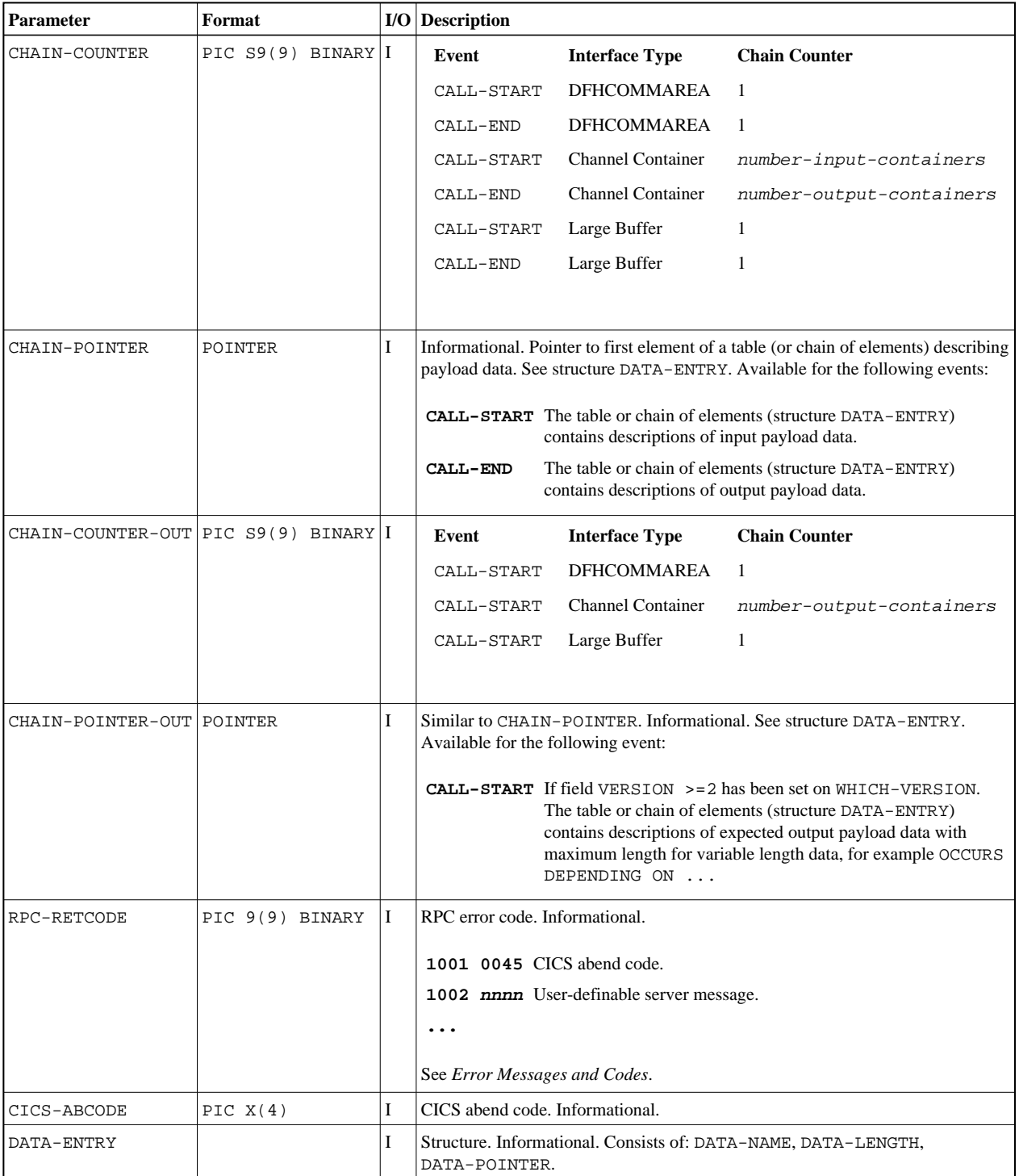

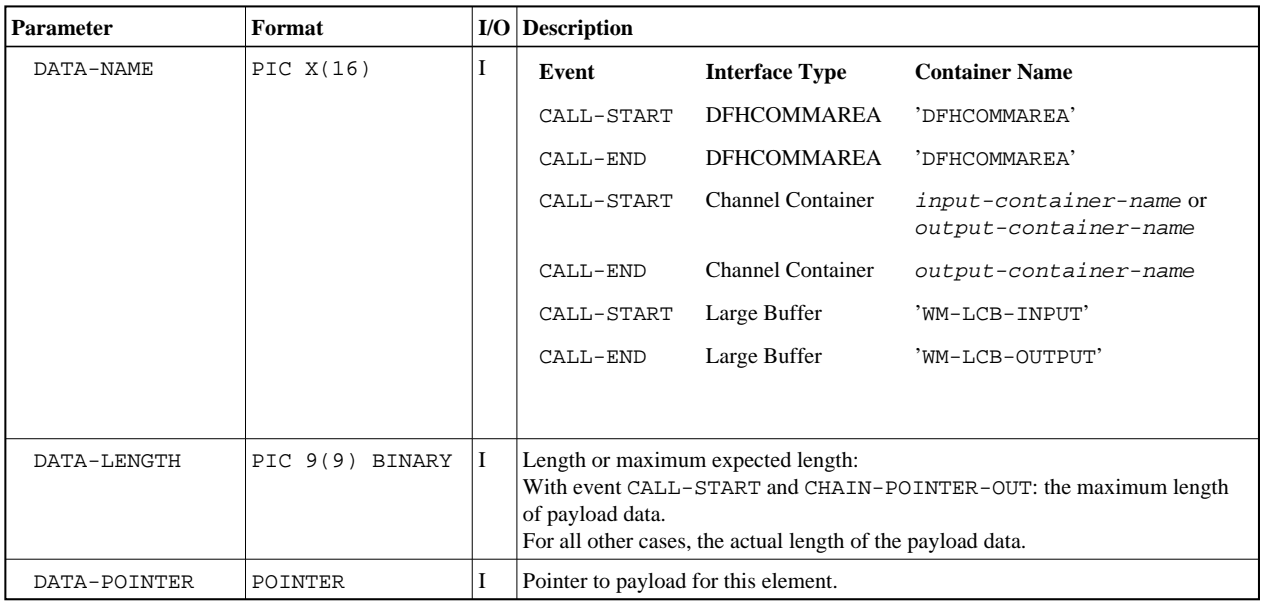

### <span id="page-15-1"></span>**Configuring the User Exit**

Apply the name of your exit routine to the EntireX RPC server [ERXMAIN](#page-1-0) macro parameter [EXIT](#page-5-0). See *Configuring the RPC Server*.

At startup, the CICS RPC Server will call the named user exit to synchronize its version. If successful, the *RPC Online Maintenance Facility* will display the user exit as map field "parameter opts". See *To display the Server parameters* (PF06) under *RPC Online Maintenance Facility*. The CICS RPC Server will continue and call the user exit for the implemented events.

## <span id="page-15-0"></span>**Autostart/Stop during CICS Start/Shutdown**

The CICS RPC Server can be started and stopped automatically during start and stop of the CICS region. For manual start/stop, see *Starting the RPC Server* and *Stopping the RPC Server* under *RPC Online Maintenance Facility*.

#### **To start the CICS RPC Server during the initialization of CICS**

- 1. If the COBOL source ERXSTART of the EntireX installation library EXP970.SRCE has not been defined in the CICS CSD data sets by the installation job \$INSTALL, define it.
- 2. Customize and compile ERXSTART if necessary.
- 3. Add the following entry to your CICS PLTPI table (second phase PLT program):

DFHPLT TYPE=ENTRY,PROGRAM=ERXSTART

See also *Starting the EntireX RPC Server Automatically on CICS Startup (Optional)* under *Installing EntireX RPC Servers under CICS* in the z/OS installation documentation.

 **To stop the CICS RPC Server during the shutdown of CICS**

- 1. If the COBOL source ERXSTOP of the EntireX installation library EXP970.SRCE has not been defined in the CICS CSD data sets by the installation job \$INSTALL, define it.
- 2. Customize and compile ERXSTOP if necessary.
- 3. Add the following entry to your CICS PLTSD table (first phase PLT program):

DFHPLT TYPE=ENTRY,PROGRAM=ERXSTOP

See also *Stopping the EntireX RPC Server Automatically on CICS Shutdown (Optional)* under *Installing EntireX RPC Servers under CICS* in the z/OS installation documentation.

## <span id="page-16-0"></span>**Multiple RPC Servers in the same CICS**

If you need to install multiple instances in the same CICS region, see *Installing Multiple EntireX RPC Servers in the same CICS (Optional)* under *Installing EntireX RPC Servers under CICS* in the z/OS installation documentation.